# **Deceased partner of a Bereavement Benefit**

# **Background**

- 1. Bereavement Benefit is based on the deceased's National Insurance (NI) contributions. Sometimes, the deceased may have paid NI contributions but not have a NINo.
- 2. This is only in respect of a deceased partner. If the person claiming Bereavement Benefit needs a National Insurance Number (NINo) then the normal Benefit Inspired instructions must be followed.

# **NINo centre action**

- 3. Bereavement Benefit teams send an email to the NINo Centre (NC) to request the allocation of a NINo via an eDCI1. The email must include a completed eDCI1 and scanned copies of the identity documents of the deceased person, including the death certificate.
- 4. When the email is received at the NC, the decision maker must complete a CA5400 based on the details provided by the benefit office.

# **Completing the CA5400 form**

- 5. As the details provided will be limited to what is held on the identity documents and death certificate, not all parts of the CA5400 can be completed, including the signature. Follow the completing the CA5400 instructions.
- **6.** When completed, the form and the associated copies of documents are passed by hand to the specialist team leader to process.

Note: The documents and CA5400 are retained clerically on site for 3 years.

### **Search for and create LMS record**

7. The decision maker must create a LMS record by following creating LMS record instructions.

### **Create registration on LMS**

The decision maker creates a registration on LMS:

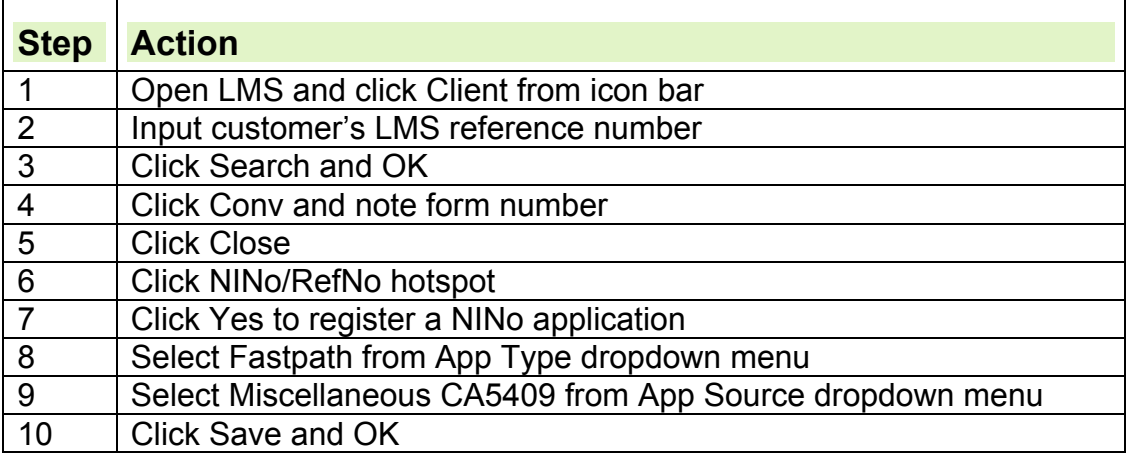

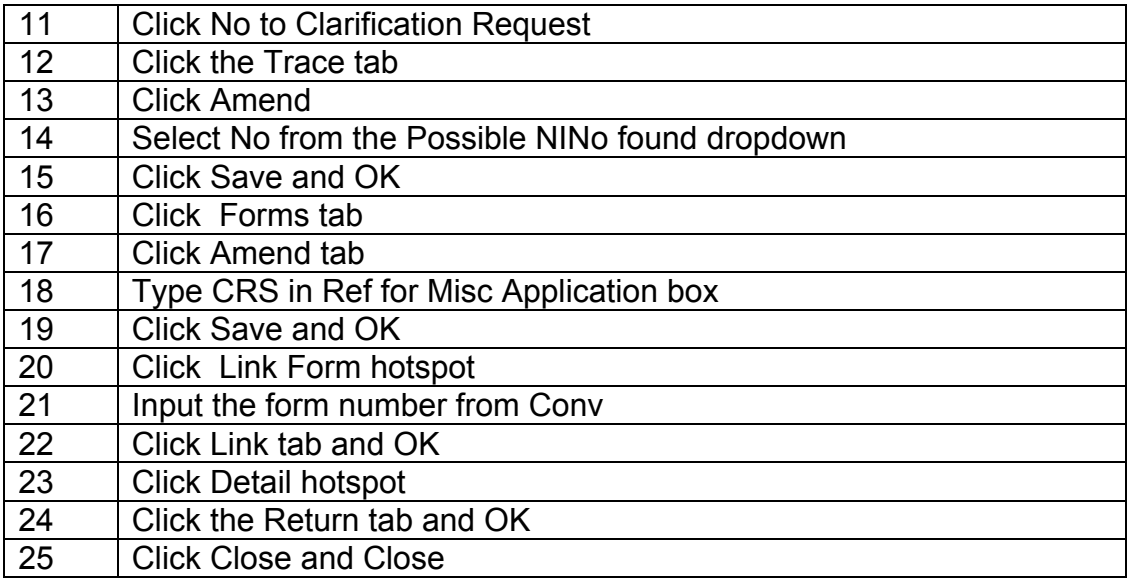

# **CIS trace**

8. The decision maker must conduct a CIS trace in all cases.

# **Allocating a NINo to the deceased person**

#### **UK passport checks**

9. If a UK passport is provided as evidence to support the application for a NINo, the decision maker must send a copy to National Identity Unit (NIU) for further checks before NINo allocation is considered.

### **To allocate or refuse a NINo**

10.To allocate a NINo follow the instructions below. To refuse a NINo, follow the refusal instructions.

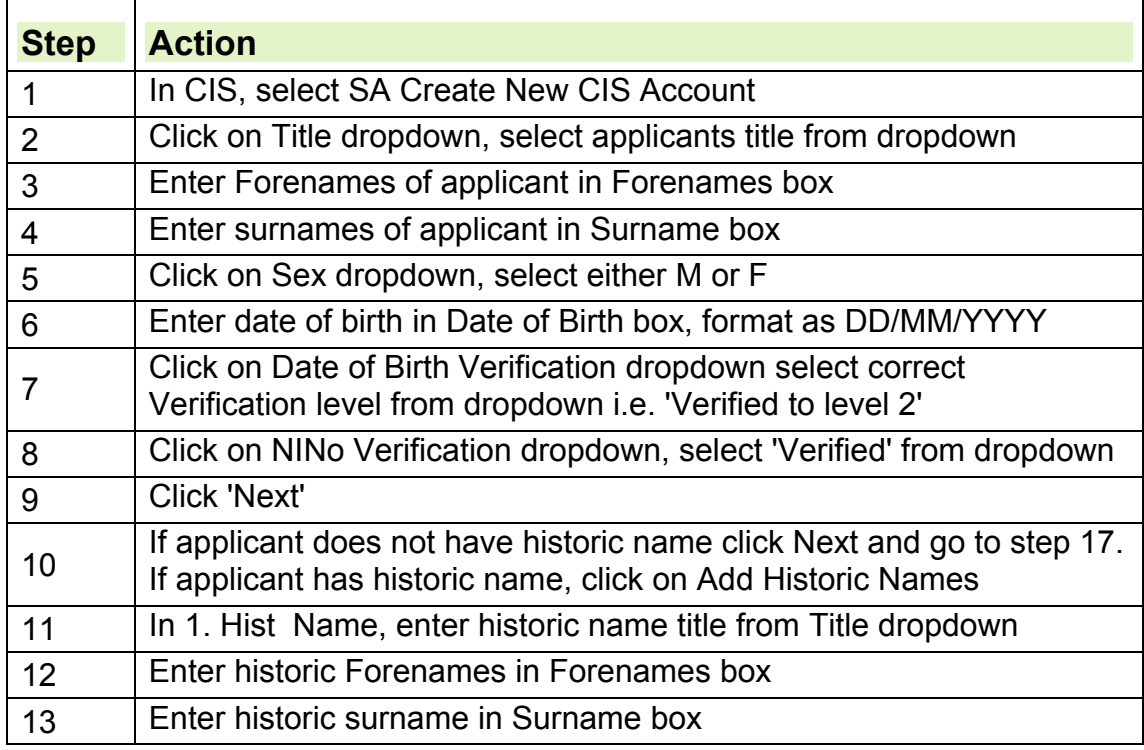

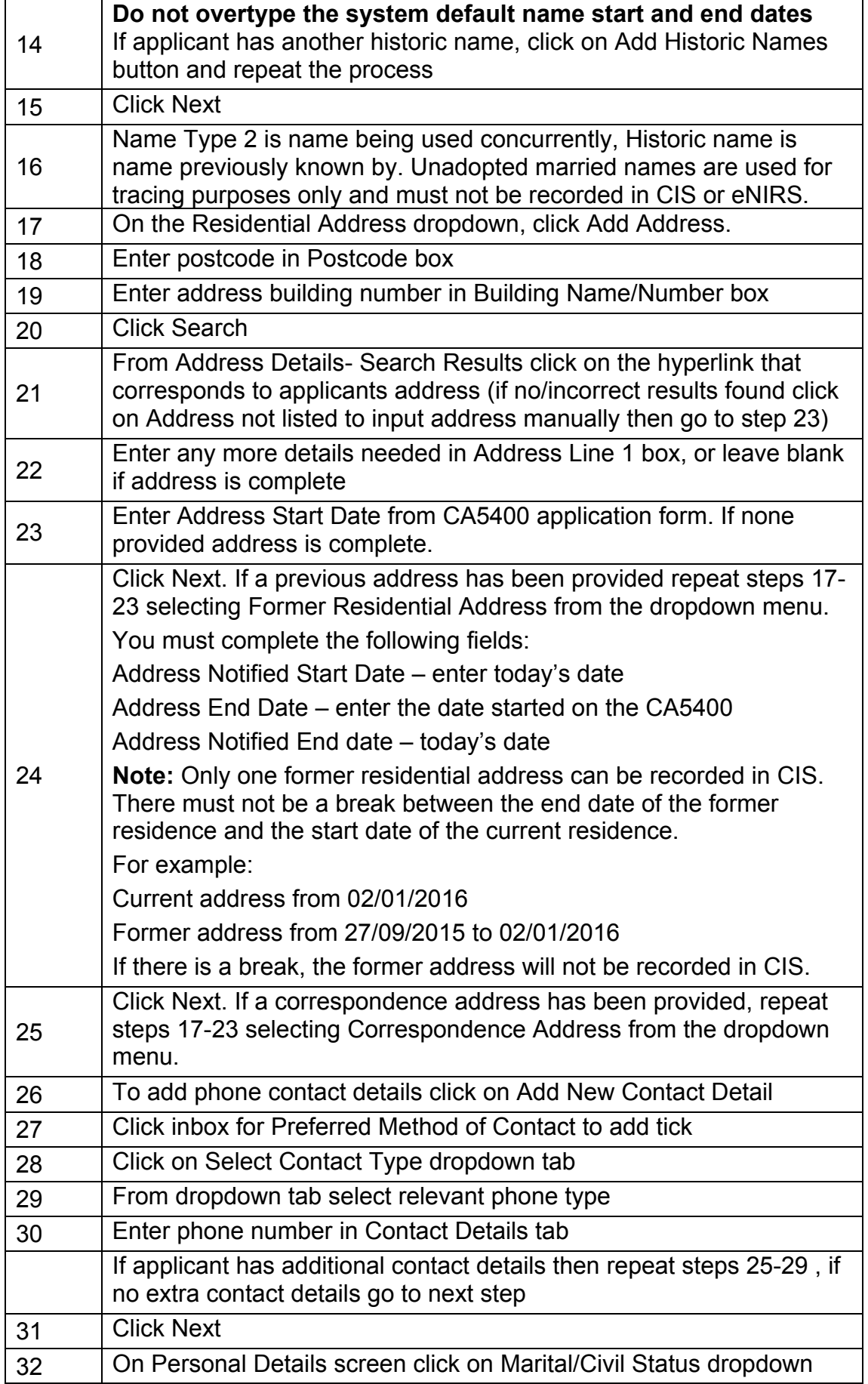

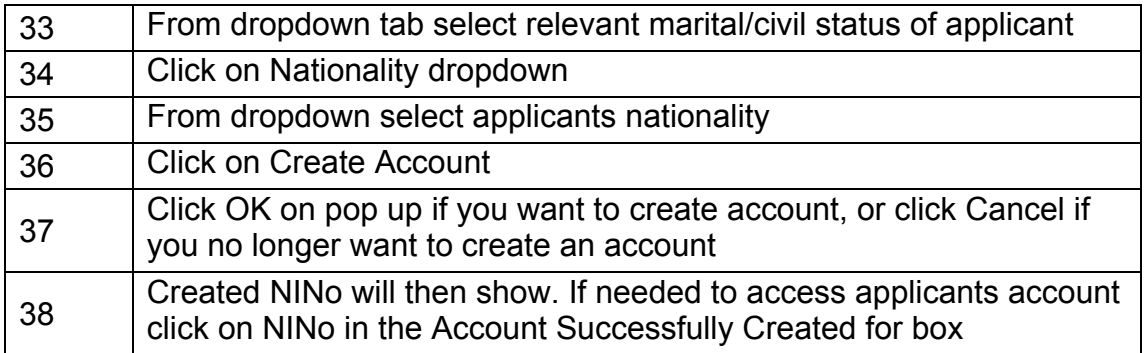

## **Update and authorise LMS, print and destroy the decision letter**

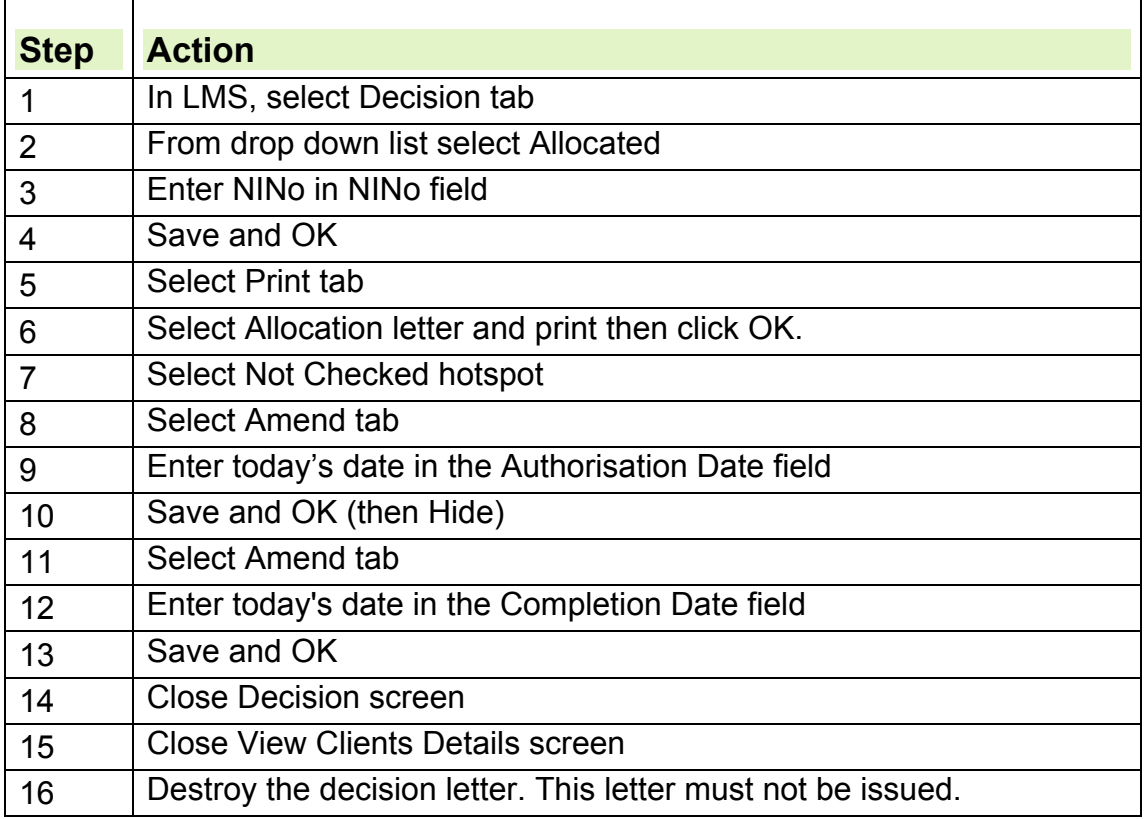

# **Register NINo on eNIRS**

11.It is important to input as much relevant information as is available. See eNIRS knowledge library for further information.

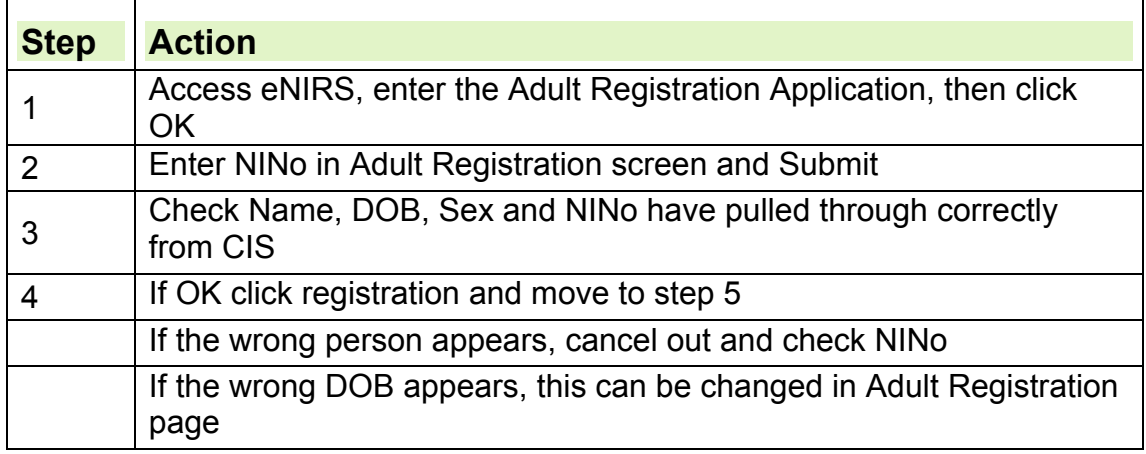

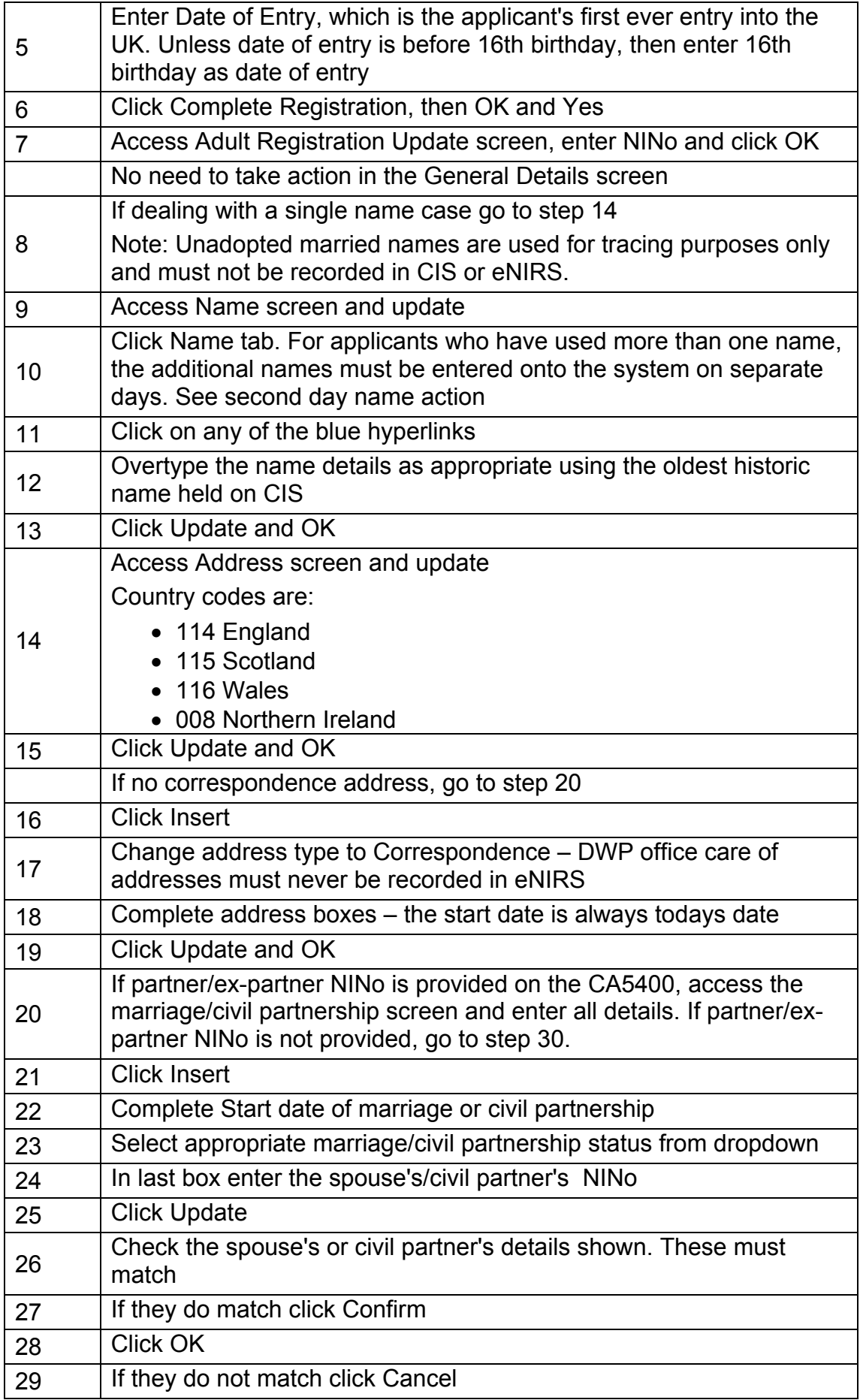

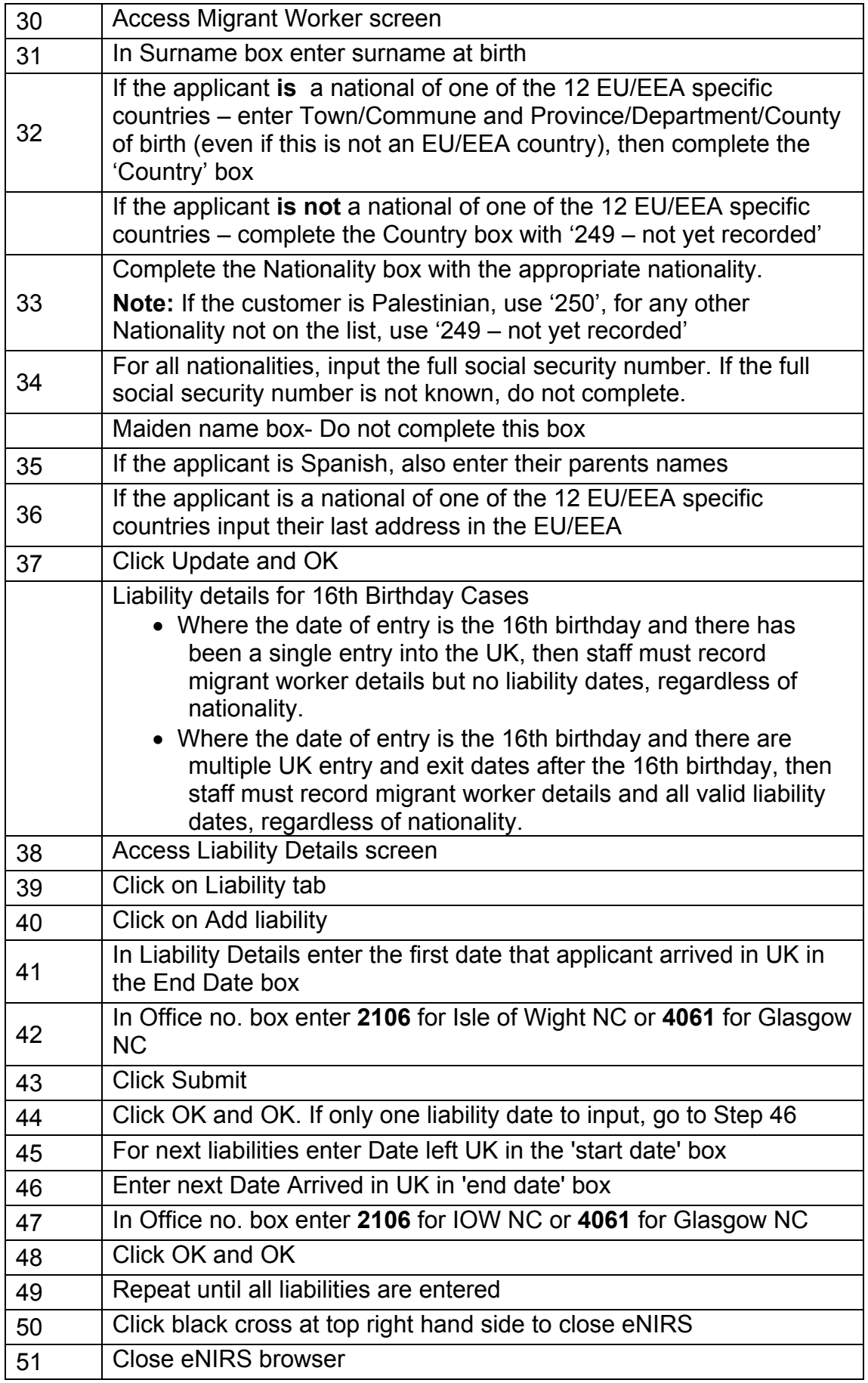

#### **Update DRS and CAMLite**

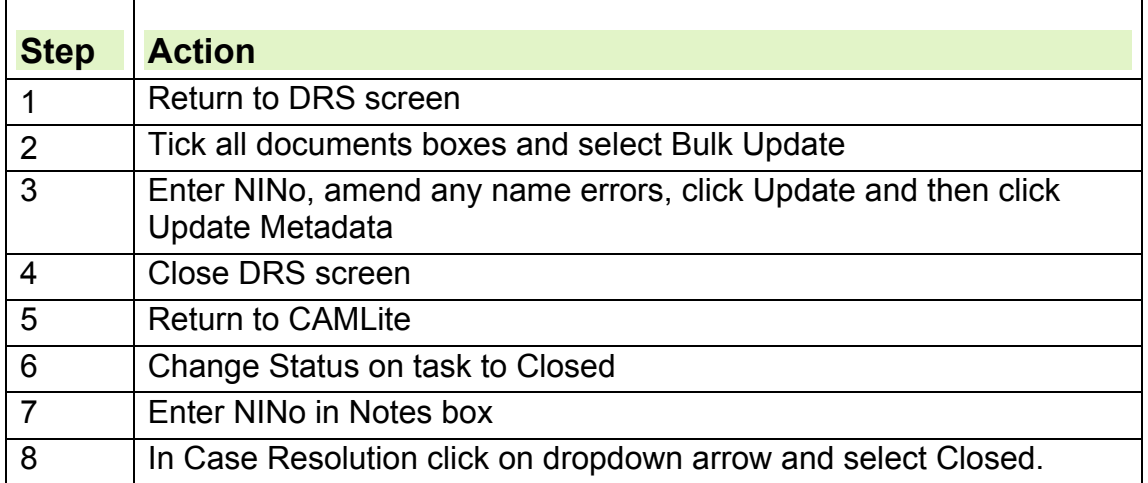

12.Applicant Information transferred to HMRC National Insurance Pay as You Earn System (NPS) system.

#### **Issue a CIS500**

- 13.For CIS500 action, see issue a CIS500. The additional information is the date of death.
- 14.The decision maker must email the date of death to CIS frontline services on a CIS500. The email must include a copy of the date of death notification supplied by the bereavement benefit team.

#### **Return eDCI1 form**

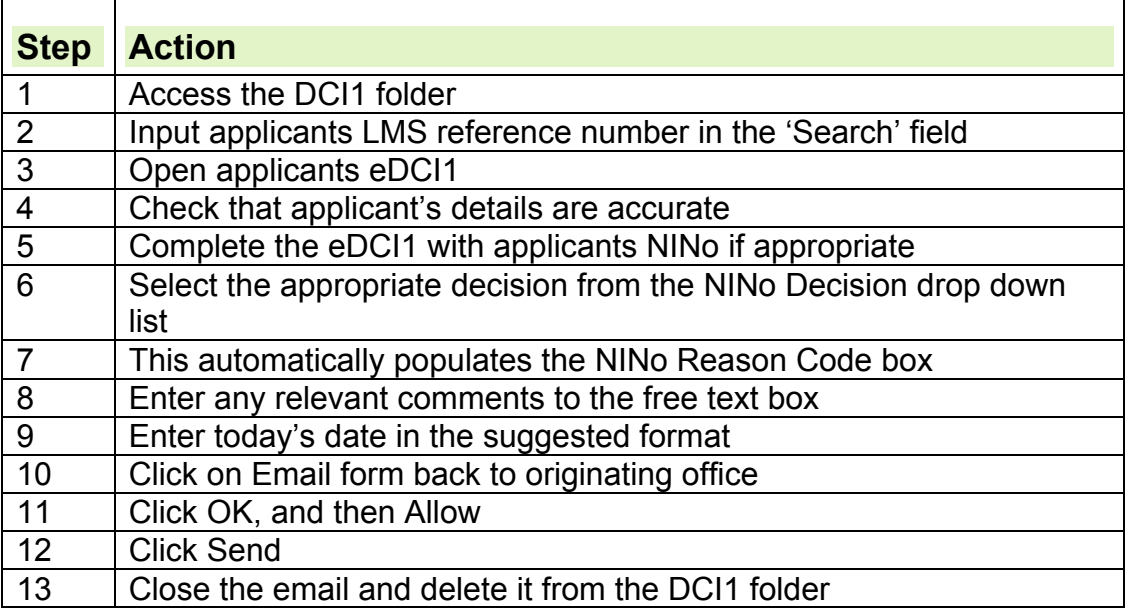